# **Arping - проверяем доступность хоста по MAC-адресу**

Опубликовано muff в Пт, 2011-09-02 13:01

Довольно часто проверить доступность устройств в сети с помощью утилиты **ping** нету возможности. Связано это с тем, что файрвол Windows-абонентов, включенный по умолчанию, блокирует ICMP-запросы. Также встречал некоторые маршрутизаторы, которые также блокируют направленные к ним ICMP-запросы.

Хорошо это, или плохо - решать не нам. А вот мониторить доступность хоста иногда все таки нужно. Чтобы обойти запрет ICMP-запросов, воспользуемся возможностями протокола **[ARP](http://ru.wikipedia.org/wiki/ARP)** [1]. Ну а инструментом будет выступать утилита **arping**. Функционирует она аналогично утилите **ping**, но в отличие от неё работает на втором уровне модели OSI и, как я уже упоминал, использует протокол **ARP**. Имейте ввиду, что **Arping** можно использовать только в одноранговой сети, но данное ограничение можно обойти использованием **Proxy ARP**.

Итак, выполним установку утилиты из системы портов:

#### # **cd /usr/ports/net/arping && make install clean && rehash**

Утилита небольшая (всего 129 килобайт в архиве), но "тянет" за собой порт **libnet11**, который немного "потяжелее".

По завершению установки советую ознакомиться с ее возможностями:

# **arping --help**

Проверим, что имеем в наличии... Определим доступность хоста **192.168.192.20**:

# **ping -c 3 192.168.192.20**

PING 192.168.192.20 (192.168.192.20): 56 data bytes 64 bytes from 192.168.192.20: icmp\_seq=0 ttl=128 time=0.362 ms 64 bytes from 192.168.192.20: icmp\_seq=1 ttl=128 time=0.257 ms 64 bytes from 192.168.192.20: icmp\_seq=2 ttl=128 time=0.298 ms

--- 192.168.192.20 ping statistics --- 3 packets transmitted, 3 packets received, 0.0% packet loss round-trip min/avg/max/stddev = 0.257/0.306/0.362/0.043 ms

На время теста запретил в файрволе обмен данными по протоколу **icmp** от **192.168.192.20**: # **ipfw add 1 deny icmp from 192.168.192.20 to me**

Проверяем, действительно ли заблокированы ping-и:

# **ping -c 3 -W 3 192.168.192.20** PING 192.168.192.20 (192.168.192.20): 56 data bytes

--- 192.168.192.20 ping statistics --- 3 packets transmitted, 0 packets received, 100.0% packet loss

Рабочая среда сэмулирована. Правда, утилита **arping** будет работать в любом случае, но мы ведь стараемся сохранить чистоту эксперимента.

Особенностью запуска утилиты **arping** является необходимость указания ключа **-i** *интерфейс* , поскольку иначе будет использован интерфейс с индексом 0 в системе. В моем частном случае **192.168.192.20** необходимо "искать" на интерфейсе **vr0**:

# **ifconfig vr0**

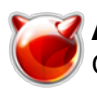

Опубликовано muff.kiev.ua (http://muff.kiev.ua)

vr0: flags=8843<UP,BROADCAST,RUNNING,SIMPLEX,MULTICAST> metric 0 mtu 1500 options=2808<VLAN\_MTU,WOL\_UCAST,WOL\_MAGIC> ether 00:13:46:64:1d:13 inet 192.168.192.100 netmask 0xffffff00 broadcast 192.168.192.255 media: Ethernet autoselect (100baseTX <full-duplex>) status: active

### Проверяем "доступность" хоста 192.168.192.20 с помощью arping:

# arping -c 3 -i vr0 192.168.192.20 ARPING 192.168.192.20 l60 bytes from 00:23:54:2b:5e:61 (192.168.192.20): index=0 time=284.259 msec 60 bytes from 00:23:54:2b:5e:61 (192.168.192.20): index=1 time=411.109 msec 60 bytes from 00:23:54:2b:5e:61 (192.168.192.20): index=2 time=280.415 msec

--- 192.168.192.20 statistics ---3 packets transmitted, 3 packets received, 0% unanswered (0 extra)

где

- - с количество отправляемых пакетов (по умолчанию количество пакетов не ограничено);
- - і интерфейс, через который доступен адресат.

Повторюсь, что список доступных опций можно просмотреть с помощью команды arping --help. Попробуем еще несколько ключей запуска:

# arping -p -uv -c 3 -i vr0 192.168.192.20 This box: Interface: vr0 IP: 192.168.192.55 MAC address: 00:13:46:64:1d:13 ARPING 192.168.192.20 60 bytes from 00:23:54:2b:5e:61 (192.168.192.20): index=0/0 time=727.281 msec 60 bytes from 00:23:54:2b:5e:61 (192.168.192.20): index=1/2 time=57.936 usec 60 bytes from 00:23:54:2b:5e:61 (192.168.192.20): index=2/2 time=723.300 msec -- 192.168.192.20 statistics ---3 packets transmitted, 3 packets received. 0% unanswered (0 extra)

Думаю что утилита arping окажется довольно полезным инструментом для любого администратора.

## Источник (получено 2025-03-29 06:49):

http://muff.kiev.ua/content/arping-proveryaem-dostupnost-khosta-po-mac-adresu

## Ссылки:

[1] http://ru.wikipedia.org/wiki/ARP